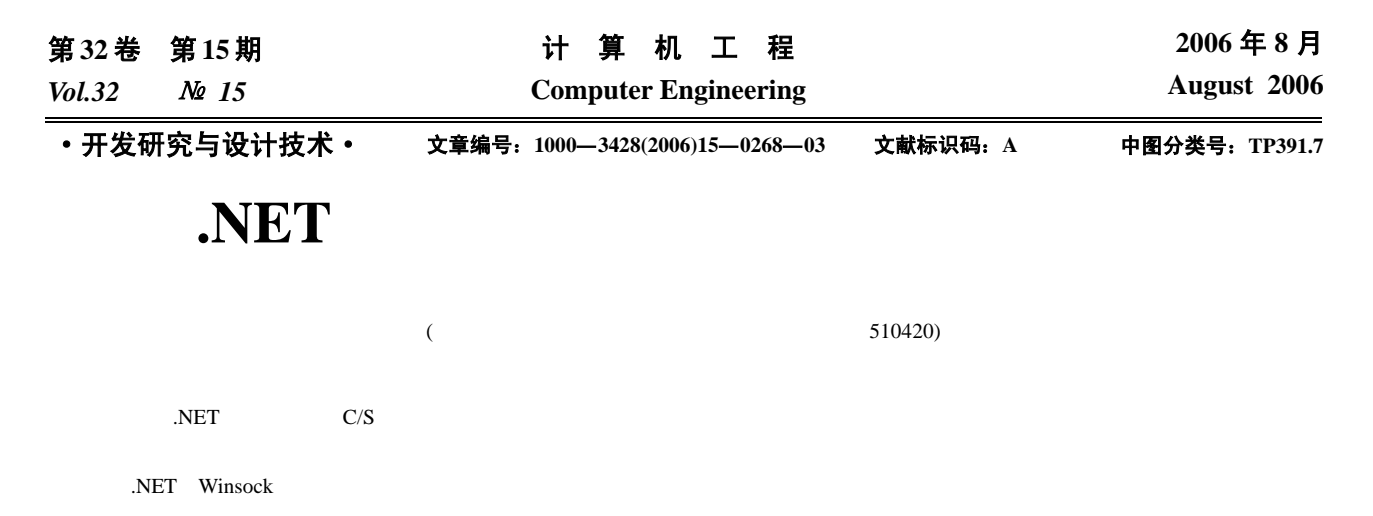

# **A System of English Interpretation CAI Based on .NET Technology**

### **JIANG Tiehai**

(Department of Information Management, College of English, Guangdong University of Foreign Studies, Guangzhou 510420)

Abstract Teaching practice and technique and skill must be stressed in English interpretation teaching. It is difficult for traditional language laboratory to achieve these requests. The English interpretation CAI based on .NET technology with C/S (Client/Server) structure is a computer network teaching system. each kind of English interpretation practice drill can be realized on computer local area network. It is superior to the traditional language laboratory.

Key words .NET; Winsock; Broadcast; Database; English interpretation

过程是听原语—领悟理解—表达。口译教学是一项技能技巧

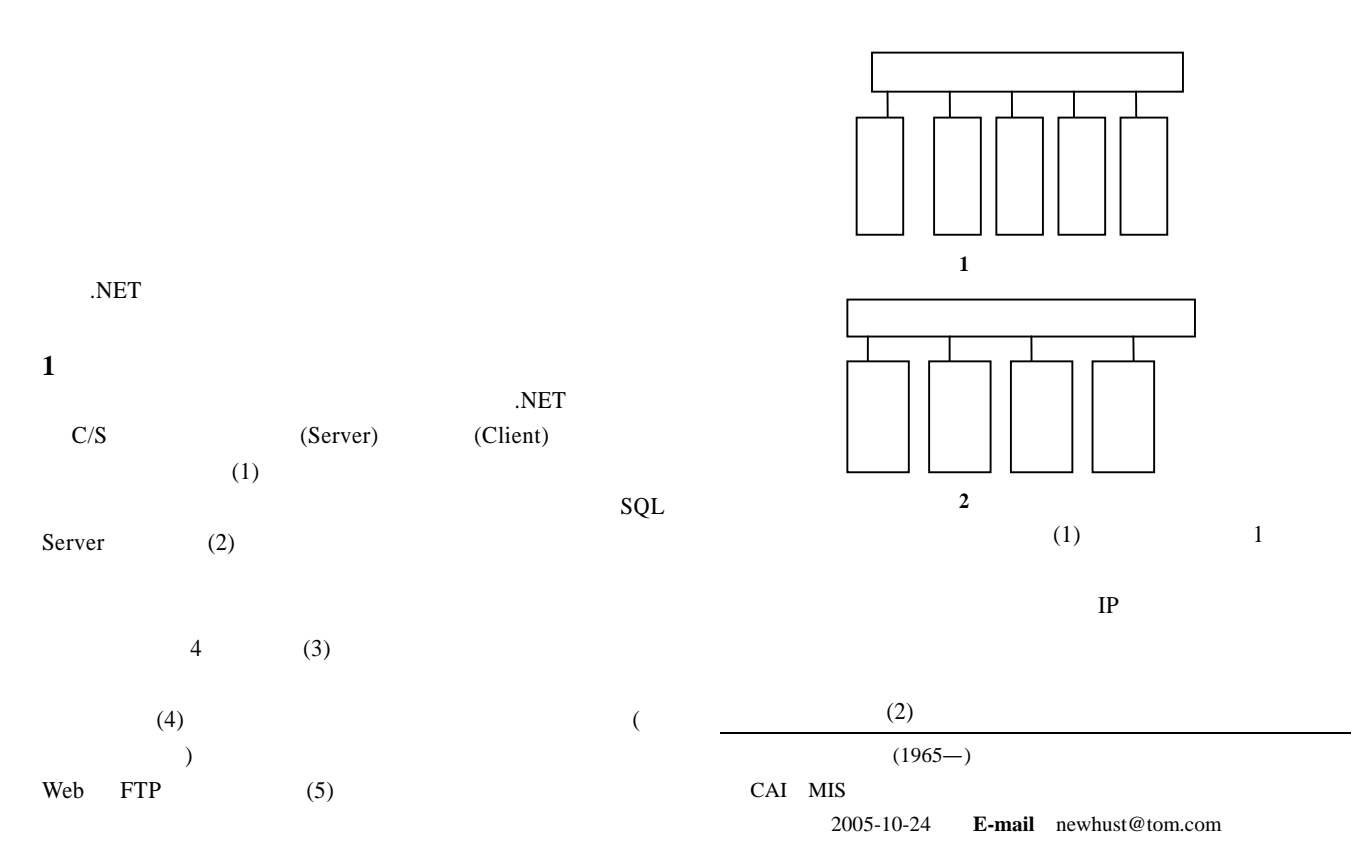

**2** 主要模块实现方法 **2.1** 教师机与学生机连接的建立 SIZE, AddressOf DoRead, Nothing) Catch e As Exception MarkAsDisconnected() End Try  $2.3$ 

Threading Sockets TcpListener TcpCLient StreamWriter

 $R$ 

listenerThread = New Thread(AddressOf DoListen) listenerThread.Start() UpdateStatus("Listener started") TcpListener(

#### 10000)

Public Const PORT\_NUM As Integer = 10000 Try listener = New TcpListener(PORT\_NUM) listener.Start() Do Dim client As New UserConnection(listener.AcceptTcpClient)

 AddHandler client.LineReceived, AddressOf OnLineReceived UpdateStatus("New connection found: Waiting for log-in") Loop Until False Catch End Try

#### $10000$

Public PORT\_NUM As Integer = 10000 Try client = New TcpClient(ServerIP, PORT\_NUM) client.GetStream.BeginRead(readBuffer, 0, READ\_BUFFER\_ SIZE, AddressOf DoRead, Nothing) SendStr("CONNECT|" & User) Catch Ex As Exception End Try

#### **2.2** 教师机与学生机之间的发送和接收信息

.NET StreamWriter StreamReader

Dim Buffer() As Byte Buffer = Encoding.Default.GetBytes(data) client.GetStream.Write(Buffer, 0, Buffer.Length) client.GetStream.Flush()

Dim BytesRead As Integer Dim strMessage As String Try BytesRead = client.GetStream.EndRead(ar) If BytesRead < 1 Then MarkAsDisconnected() Exit Sub End If strMessage = Encoding.Default.GetString(readBuffer, 0, Bytes Read) ProcessCommands(strMessage)

client.GetStream.BeginRead(readBuffer, 0, READ\_BUFFER\_

[instruction string + "|" + message string] StreamWriter NetworkStream

#### **Broadcast**

Private Sub Broadcast(ByVal strMessage As String) Dim client As UserConnection Dim entry As DictionaryEntry For Each entry In clients client = CType(entry.Value, UserConnection) client.SendData(strMessage) Next End Sub

.NET Framework FileCopy  $($  and  $($  and  $)$ 

 $2.3.1$ 

Windows Media Player

# $\mathbf{u} = \mathbf{u}$  $\overline{a}$  $)$ SQL Server  $\mathbf{u}$   $\mathbf{v}$

If opendlg.ShowDialog() =  $DialogResult.OK$  Then Dim fname As String = opendlg.FileName  $AxWMP1.URL = \text{frame}$ Dim msg As String = "\\" & Environment.MachineName & Microsoft.VisualBasic.Right(fname, fname.Length - 2) Broadcast("WMP|" & msg) End If

#### 2.3.2

## $($

If rchtxt1.TextLength /  $40 * 20 + 320 <$  rchtxt1.Height Then timerTxtup.Enabled = False End If rchtxt1.Height  $+= 2$ Broadcast("RTXT|" & "\*" & rchtxt1.Height + 80) 2.3.3

.NET If txtPictime.Text > 1 Then txtPictime.Text -= 1 Else  $txtPictime.Text = 0$  picBox1.Image = Nothing chkPictime.Checked = False Broadcast("PIC|" & "\*clear\*") End If 2.3.4 Microsoft (Text to Speech TTS) Microsoft Sound Agent Microsoft Speech SDK **2.4** 录音 录音就是把学生的口头翻译录制下来 们利用.NET MCI (The Multimedia Control Interface) MCI Wave WavtoAsf.exe Asf InitialRecord() AxMMControl1.RecordMode() = MCI.RecordMode onstants.mciRecordOverwrite AxMMControl1.FileName = StudentName & ".wav" If Dir (StudentName  $\&$  ".wav") = "" Then AxMMControl1.DeviceType = "waveaudio" AxMMControl1.Command = "new" End If AxMMControl1.Command = "open" **2.5** 座位表的设计 **2.6** 后台管理 **3** 结束语 .NET Winsock Microsoft  $\overline{a}$ ) the contract of  $\mathcal{O}$  and  $\mathcal{O}$  and  $\mathcal{O}$ 1 松桥工作室. 深入浅出 Visual Basic.net 2003 程序设计[M]. 北京:  $, 2004.$ 2 Microsoft Corporation. http://msdn.microsoft.com/vstudio. ~~~~~~~~~~~~~~~~~~~~~~~~~~~~~~~~~~~~~~~~~~~~~~~~~~~~~~~~~~~~~~~~~~~~~~~~~~~~~~~~~~~~~~~~~~~~~~~~~~~~~~~~~~~~~~~~  $2.54$ 1 刘丽艳, 贾富 , 华等. 数字化虚拟人对高性能计算机提出 [J].  $, 2003, (3)$ : 44-47.  $2$  , . 3D [J]. 学报, 2004,16(7): 873-881. 3 Osada R. Shape Distributions[J]. ACM Transactions on Graphics, 2002, 21(4): 807-832 . 4 Jones R. Status of EU Data Grid Project and Test-bed1[C]. First Presentation at 2nd Nordu Grid, Oslo, Norway, 2001.  $5$  . The contract of  $[C]$ .  $\vdots$  $, 2003-11.$ ~~~~~~~~~~~~~~~~~~~~~~~~~~~~~~~~~~~~~~~~~~~~~~~~~~~~~~~~~~~~~~~~~~~~~~~~~~~~~~~~~~~~~~~~~~~~~~~~~~~~~~~~~~~~~~~~ 257 1 Burr G W, Ashley J, Coufal H, et al. Modulation Coding for Pixel-matched Holographic Data Storage[J]. Optics Letters, 1997,  $22(9)$ 2 Neifeld M A, Hayes J D. Error-correction Schemes for Volume Optical Memories[J]. Applied Optics, 1995, 34(35). 3 Neifeld M A, Sridharan S K. Parallel Error Correction Using Spectral Reed-solomon Codes[J]. Journal of Optical Communications, 1997, 18(4): 144-150. 4 Stevens W R. TCP/IP Illustrated(Volume1)[M]. Addison Wesley, 1994. 5 Tanenbaum A S. Modern Operation Systems[M]. Prentice Hall, 1999. High-speed LANs[M]. Addison Wesley, 1998. 7 Chou Wu-chun, Neifeld M A. Interleaving and Error Correction in Volume Holographic Memory Systems[J]. Applied Optics, 1998, 37(29): 6951-6958. 8 Heanue J F, Bashaw M C, Hesselink L. Channel Codes for Digital Holographic Data Storage[J]. J. Opt. Soc. Am., 1995, 12(11): 2432- 2493. 9 Blahut R E. Auniversal Reed-Solomon Decoder[J]. IBM J.Res. Develop., 1984, 28(2): 150-158. 10 Intel. IXF1002 Dual Port Gigabit Ethernet Controller Datasheet[Z]. 2000.

6 Seifert R. Gugabit Ethernet: Technology and Application for 11 Intel. IXP1200 Network Processor Datasheet[Z]. 2000.